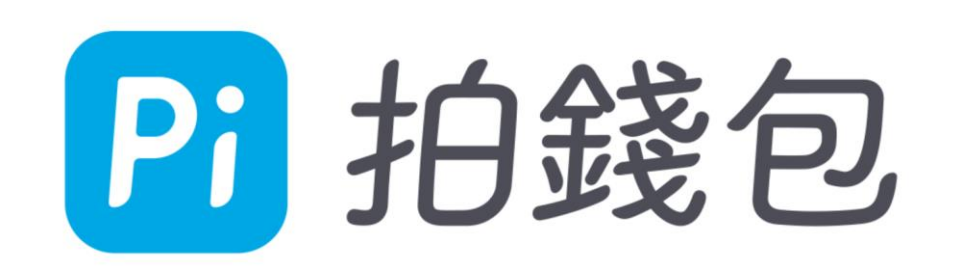

## **繳納「北市公有路外停車場」使用說明**

## Q1: 如何透過 Pi 拍錢包繳「北市公有路外 停車場」的停車費?

Pi 拍錢包提供臺北市公有路外停車場自動扣款服務,您須先完成約定車號之設定。約定完 成的隔日凌晨04:00起,進出提供本服務的停車場站點時,即可自動辨識車牌進場,出場 時將會自動透過 Pi 拍錢包進行扣款,不需要自行操作繳費即可直接出場。

「北市公有路外停車場」約定自動扣款的步驟如下:

(1) 開啟 Pi 拍錢包APP後,「首頁」點選「繳費約定」。

(2) 選擇「臺北市公有停車場車牌辨識扣款」後,依照畫面指示完成設定。

※ 此功能為自動扣繳,須於約定完成後隔日凌晨04:00後才可開始使用。

※ 本功能功能將自動使用您預設的信用卡來扣繳停車費,無法折抵P幣,請務必確保您在 Pi 拍錢包必須設定至少一張信用卡,以正常扣繳停車費。

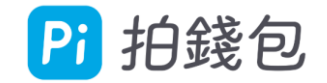

### STEP1 同意約定條款 STEP2輸入車號 STEP3綁定成功 STEP4綁定結果頁面

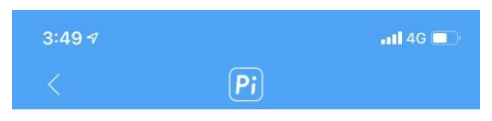

### 臺北市公有路外停車場【車輛申請 無卡進出停車場及停車費繳納服 務】約定條款

Pi 拍錢包 依據本條款提供服務,為保障申請者 權益,請您務必詳讀本條款。當您以會員帳號使用 Pi 拍錢包 申請本服務時,即表示您已閱讀、瞭解並 同意接受本條款。

- 1. 車輛申請無卡進出停車場及停車費繳納服務,是指 您將一組車牌號碼同時間與一個支付業者代繳服 務綁定,並登錄於臺北市政府智慧支付平台(下稱 智慧支付平台),視為您授權臺北市政府依法令規 定蒐集、處理、利用及傳遞您的個人資料(身分證 字號、電子郵件信箱、手機號碼)。您亦可透過設 定隨時取消綁定車號。
- 2. 服務生效期間,申請之車號可在臺北市公有路外停 車場享有無卡進出服務,停車場計算產生之停車 費用,將透過綁定之支付工具提供您即時扣繳服

◆ 我已同意以上聲明

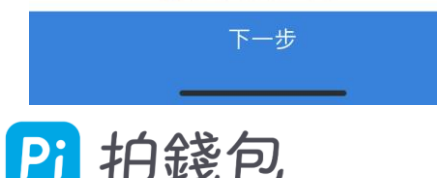

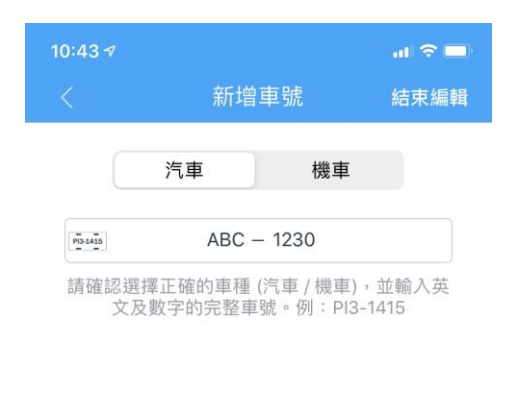

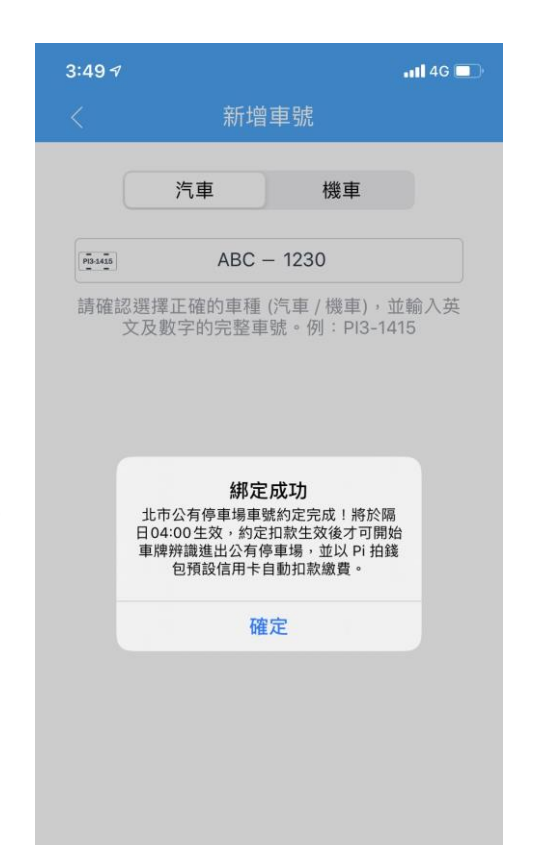

約定完成

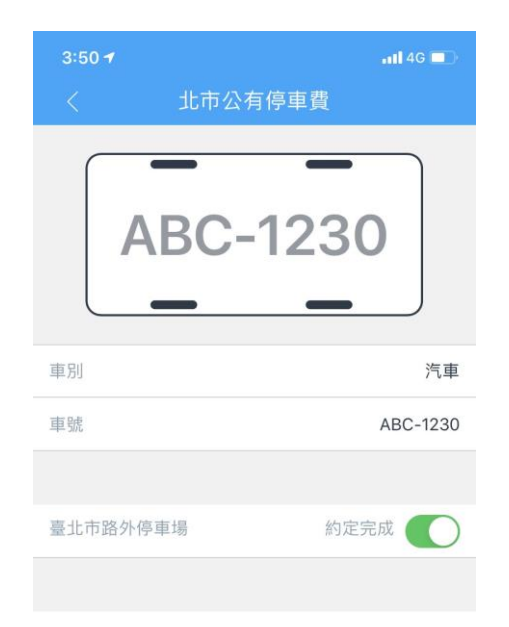

約定完成

# Q2: 如何解除公有停車場自動扣款車號約定?

北市公有停車場自動扣款若解除,將無法透過 Pi 拍錢包自動扣繳公有停車場之停車費。

「北市公有路外停車場」解除約定自動扣款的步驟如下:

(1) 開啟 Pi 拍錢包APP後,「首頁」點選「繳費約定」。

(2) 選擇「臺北市公有停車場車牌辨識扣款」後,選擇欲解除約定的車號。

(3) 點選開關解除約定。

※ 如您有尚未繳納的停車費,將無法再透過車牌感應進出停車場,未成功扣款之停車費將 轉為路邊停車費。

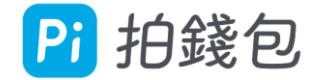

# Q3:如果扣款失敗怎麼辦?

北市公有停車場自動扣款若解除,將無法透過 Pi 拍錢包自動扣繳公有停車場之停 車費。

如您離開停車場時發現停車費扣款失敗,將依照停車費金額而有不同處理方式:

(1) 停車費扣款失敗且金額小於2000元:您仍可離場, 但請務必自行另洽停車場管 理室繳費,或隔日再透過 Pi 拍錢包的「路邊停車費車號查詢」繳款;如發生未繳 費之情形,在尚未繳清停車費前將無法再次使用自動進場功能。

(2) 停車費扣款失敗且金額超過2000元:您將無法順利離場,請自行洽停車場管理 室繳費,停車費繳清後才可離場。

※ 路外停車場之未繳停車費將於隔日轉為待繳停車單, 您可透過 Pi 拍錢包的「路 邊停車費車號查詢」繳款。

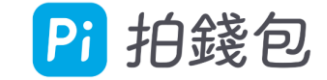

Pi 拍錢包客服電話 0800-066-198 或 (02)2703-5198 客服信箱 service@piapp.com.tw 官方網站 www.piapp.com.tw 客服人員服務時間: 週一至週五 9:30am ~ 17:30pm (例假日除外)

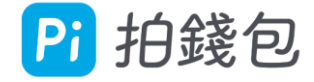